Die mobile Smartform ist Bestandteil der normalen [Browser-Smartform](https://wiki.tim-solutions.de/doku.php?id=software:tim:smartform) . Die komplette Smartform kann als Browser- und Mobile-Smartform definiert werden. Alternativ kann die Mobile-Smartform nur eine Teilmenge der Browser-Smartform bilden.

Für die Mobile-Smartform ist jedoch zu beachten, dass darin nur bestimmte Felder möglich sind. Zudem müssen die Felder immer eine ID, einen Namen, die Klasse **mobile** und ein zugehöriges Label besitzen. Welche Felder möglich sind und wie diese in dem HTML der Smartform zu definieren sind, zeigt die folgende Auflistung.

## **Input Feld / Textfeld**

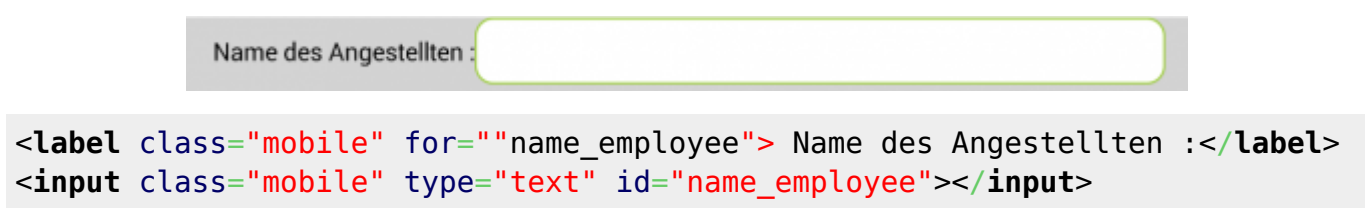

## **Checkbox**

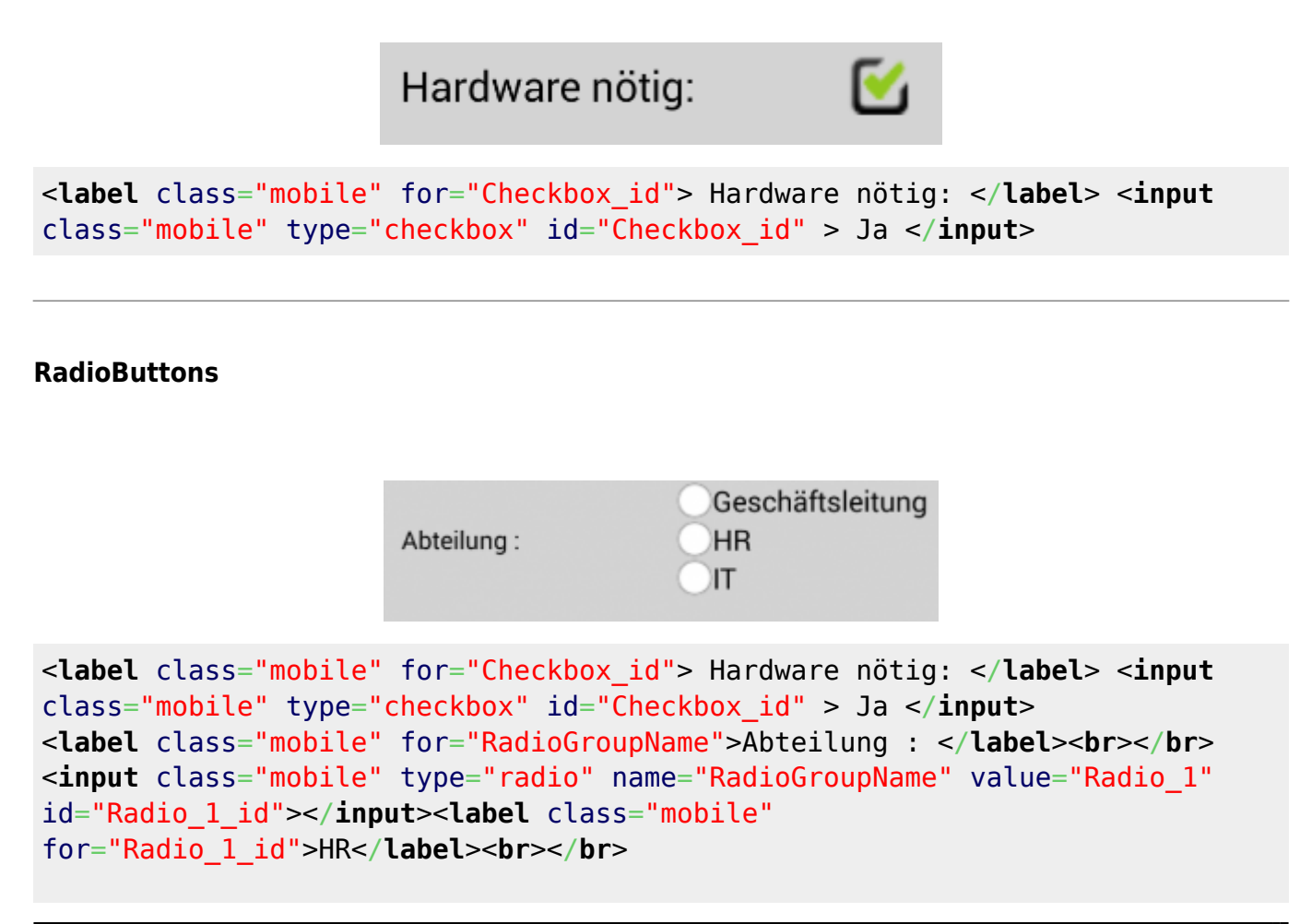

Last update: 2021/07/01 10:01 software:app:mobile\_smartorm https://wiki.tim-solutions.de/doku.php?id=software:app:mobile\_smartorm&rev=1409841192

```
<input class="mobile" type="radio" name="RadioGroupName" value="Radio_2"
id="Radio_2_id"></input><label class="mobile"
for="Radio_2_id">IT</label><br></br>
<input class="mobile" type="radio" name="RadioGroupName" value="Radio_3"
id="Radio_3_id"></input><label class="mobile"
for="Radio_3_id">Geschäftsleitung</label><br></br>
```
## **Auswahllisten**

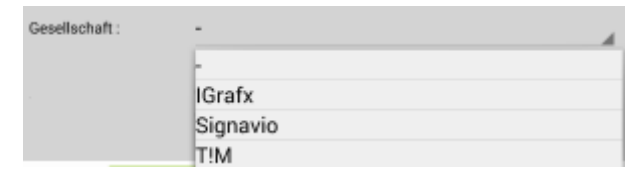

```
 <label class="mobile" for="select_id"> Gesellschaft : </label>
 <select class="mobile" id="select_id">
     <option class="mobile" value="Auswahl1_Value">IGrafx</option>
     <option class="mobile" value="Auswahl2_Value">Signavio</option>
     <option class="mobile" value="Auswahl3_Value">T!M</option>
 </select><br></br>
```
From: <https://wiki.tim-solutions.de/> - **TIM Wiki / [NEW TIM 6 Documentation](https://doc.tim-solutions.de)**

Permanent link: **[https://wiki.tim-solutions.de/doku.php?id=software:app:mobile\\_smartorm&rev=1409841192](https://wiki.tim-solutions.de/doku.php?id=software:app:mobile_smartorm&rev=1409841192)**

Last update: **2021/07/01 10:01**

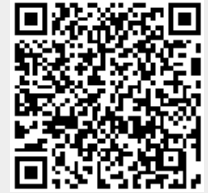